# PRESENCIAL<br>VIRTUAL VIRT<br>GUÍA DÁCTICA RAPROFESORE EDUCACIÓN

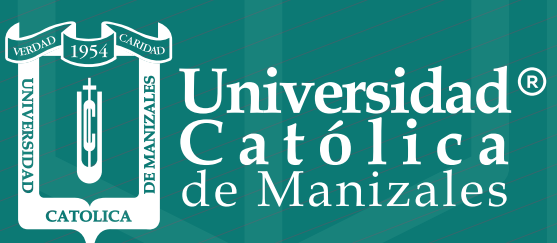

**VIGILADA MINEDUCACIÓN** 

*Vicerrectoría Académica* **Unidad Institucional de Educación a Distancia**

# INTRODUCCIÓN

En las últimas décadas, las Tecnologías de la Información y las Comunicaciones -TIC- han demostrado amplia versatilidad para apoyar el desarrollo de procesos formativos con criterios de calidad, pertinencia y cobertura.

En el contexto del Proyecto Educativo Universitario de la Universidad Católica de Manizales, la formación apoyada con TIC se sustenta desde el modelo pedagógico personalizante y liberador por cuanto éste acoge al ser humano como persona promoviendo una formación holística en torno a las múltiples dimensiones humanas que le permiten a cada persona llegar a ser lo que quiere ser, dado su ánimo perfectible.

La incorporación de las TIC en los procesos formativos, sean presenciales, a distancia o virtuales, se expresa mediante el accionar de alternativas metodológicas y didácticas específicas que contribuyen al alcance de los propósitos de formación, acorde con los elementos característicos de la modalidad a la que corresponde cada programa académico.

De acuerdo con lo anterior y en aras de fortalecer la experticia didáctica y pedagógica de los profesores de la Universidad para el desarrollo de las clases presenciales con el apoyo de estrategias metodológicas soportadas en las TIC, la Unidad Institucional de Educación a Distancia, se permite presentar una serie de recomendaciones y sugerencias.

## EDUCACIÓN VIRTUAL Y EDUCACIÓN PRESENCIAL VIRTUAL

De acuerdo al Ministerio de Educación Nacional de Colombia, la educación virtual o educación en línea, se enfoca a generar escenarios de enseñanza y aprendizaje en el ciberespacio, desde este concepto el profesor que orienta componentes educativos en línea, debe estar preparado para diseñar espacios de aprendizaje mediados por las TIC y por diferentes estrategias de enseñanza, que garanticen un adecuado aprendizaje y proporcionándole al estudiante las herramientas necesarias para que su proceso educativo avance sin contratiempos.

La educación virtual es una modalidad formativa en la que los procesos de enseñanza y aprendizaje se apoyan de las Tecnologías de la Información y la Comunicación TIC, sin restringir al estudiante en el espacio o en el tiempo. Se caracteriza por ser centrada en la persona y se sustenta en los principios de flexibilidad, autonomía y colaboración. Ahora bien, ¿cómo asumir la educación virtual en el contexto de la educación presencial?

De antemano, es importante, comprender que las herramientas tecnológicas se convierten en un apoyo didáctico para las diferentes estrategias pedagógicas que diseñe el profesor, indistintamente de la modalidad formativa.

La característica principal de la formación presencial formal es que refierefundamentalmente dos momentos: El componente presencial (encuentro entre el profesor ylos estudiantes –face to face-) y el componente de trabajo autónomo del estudiante, dondelos tiempos de cada momento están sujetos al total de créditos del componente y a lanaturaleza del mismo (teórico, teórico-práctico o práctico)

De acuerdo con lo anterior el momento presencial puede ser efectivamente desarrollado con el apoyo de herramientas de conferencia web como Zoom, Google Meet, BigBlueButton, entre otras.

En este momento deben considerarse 2 aspectos fundamentales:

- 1. La preparación del profesor y del estudiante en el uso de herramientas de conferencia web
- 2. La experticia didáctica del docente para el empleo combinado de estrategias formativas

En cuanto al momento de trabajo autónomo del estudiante, el empleo de la plataforma Moodle y sus recursos asincrónicos se constituye en un factor clave para orientar y facilitar el desarrollo de las actividades tanto individuales como grupales como también de facilitarle al docente los procesos de acompañamiento, asesoramiento y seguimiento.

En este momento puede emplearse las herramientas de conferencia web para adelantar asesorías y reuniones para aclarar dudas e inquietudes, sesiones que principalmente se caracterizan por ser eventuales y no obedecer necesariamente a un calendario o programación previamente definida.

También es viable el empleo de otras herramientas de software social (Web 2.0) y redes sociales como Youtube Live, Facebook Live, Whatsapp, Skype, Microsoft Teams, etc.

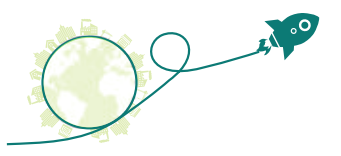

### ESTRATEGIAS DE ENSEÑANZA PARA ENTORNOS VIRTUALES

La enseñanza en entornos virtuales, requiere sin lugar a dudas el uso de herramientas de las Tecnologías de la Información y la Comunicación – Tic, de aquí la importancia de conocer que herramientas son las más apropiadas para potenciar en los estudiantes tanto las competencias propias de la disciplina enseñada, como aquellas relacionadas con el uso y apropiación de la tecnología, el trabajo colaborativo, la creatividad y el pensamiento crítico.

La incorporación de las Tic, debe estar alineada con el diseño de las estrategias didácticas, que el docente realiza, en las cuales presta especial atención a los diferentes momentos que pueden darse durante la clase y en los cuales se genera la interacción entre el docente - estudiante y el estudiante – estudiante, en este sentido, al diseñar una estrategia didáctica para un ambiente virtual, el docente toma en consideración, de acuerdo a Marques (2000) lo siguientes puntos:

- Proporcionar información: Que la información que se le Ħ proporcione al estudiante este de forma clara, concisa y sea aplicable a un contexto real.
- Guiar los aprendizajes: el material didáctico tiene como  $\blacksquare$ finalidad guiar al estudiante por la ruta de su aprendizaje, le permite relacionar información y a partir de allí crear nuevos conocimientos.
- Ejercitar habilidades: De acuerdo a la disciplina enseñada el п docente, diseña actividades que motiven y conduzcan al estudiante al desarrollo de las habilidades de la disciplina que se enseña, así mismo se diseñan talleres y actividades que conduzcan al trabajo colaborativo en red, a fomentar el debate, el análisis, el sintetizar la información a través de sistemas de representación visual como los mapas mentales, los mapas conceptuales, las relatorías gráficas, entre otros.
- m. **Motivar:** la estrategia busca la motivación del estudiante, factor clave para que se dé el proceso de aprendizaje.
- ÷. **Evaluar:** el proceso de evaluación tiene en cuenta las habilidades y conocimientos que los estudiantes van adquiriendo y como estos son puestos en escena.

### DISEÑO DE LA ESTRATEGIA DIDÁCTICA

### MOMENTO DE INICIO

El Momento inicio, marca la pauta del desarrollo de la clase, es el momento y la oportunidad que tiene el docente para motivar a sus estudiantes, en el viaje de su aprendizaje, para ello se recomienda:

- **Presentar el objetivo de la clase**
- Realizar una actividad de calentamiento o romper el hielo
- Iniciar con una pregunta detonadora, de tal manera que en el último momento de la clase esta se pueda retomar y generar un debate y/o evaluación frente a ella.
- Si la clase es continuación de un tema dado previamente, realice una actividad para repasar conceptos y puntos fundamentales:
	- **D** Quiz en línea
	- D Juegos didácticos
	- $\n **Debate**\n$
	- Diseños, etc.

### MOMENTO DE EXPLORACIÓN

Se inicia con el desarrollo del tema, objeto de la clase, para ello se recomienda apoyarse en las presentaciones, infografías, narrativas o mapas mentales, etc. Es importante apoyarse de diferentes recursos como:

- **Imágenes**
- Videos
- Casos reales
- $\blacksquare$  Lecturas cortas
- **Juegos en línea**

En este momento, se recomienda al docente integrar diferentes actividades que contribuyan a dinamizar la clase y al desarrollo de las diferentes competencias propias de la disciplina y aquellas relacionadas con el ámbito digital, en este sentido puede incorporar actividades tales como:

- **Foros**
- **Nikis**
- $E$  Estudio de casos
- **Documentos colaborativos**
- **Creación de mapas conceptuales**
- **Creación de relatorías gráficas**
- **Retos**
- **Juegos**
- Lluvia de ideas
- Cuadros comparativos
- **Observación de videos**
- Códigos QR
- Creación de Podcast
- Elaboración de blogs

El desarrollo de estas actividades, permite que los estudiantes puedan trabajar de forma colaborativa o de forma independiente, para ello asigne un tiempo prudente para el desarrollo y posterior socialización con todo el grupo de clase, este tiempo permite un receso en la misma y contribuye a evitar la monotonía en el espacio virtual.

De otro lado, el desarrollo de las actividades permite que el docente pueda evaluar el progreso de sus estudiantes, así como otros asuntos de importancia en su clase (participación, creatividad, apropiación de conceptos, trabajo colaborativo, entre otros).

### **CIERRE**

Para el cierre de la sesión es prudente que realice una evaluación de la clase, para determinar aspectos por mejorar e identificar las fortalezas del proceso de enseñanza y de aprendizaje.

De igual forma, deje muy claro cuáles son los compromisos que el estudiante debe desarrollar para los próximos encuentros.

### HERRAMIENTAS TIC PARA LA VIRTUALIDAD

A continuación, se presentan una serie de herramientas que son útiles para dinamizar sus clases presenciales virtuales.

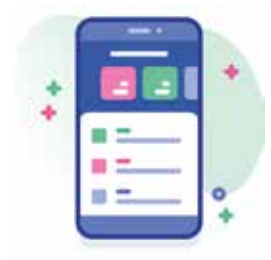

Las aplicaciones móviles son una buena herramienta para generar contenidos, interactuar y poner a disposición servicios para los usuarios.

En los siguientes links, encontrará más información al respecto.

https://noticias.universia.com.ar/educacion/noticia/2016/03/16/1 137383/15-apps-eduacativas-docentes-modernos.html

http://edu4.me/que-aplicaciones-moviles-educativas-son-las-m as-populares-en-america-latina/

### CREACION DE PODCAST:

Los podcasts, son archivos de audio digital, permite el trabajo colaborativo y potencia en los estudiantes procesos comunicativos y creativos, en un podcast, los estudiantes pueden trabajar el tema de las entrevistas, testimonios u opiniones frente a algún tema tratado.

Para la grabación de un Podcast se puede utilizar la grabadora de sonidos de un Pc o de un dispositivo móvil, como opción de publicación se tiene el programa Sound Cloud Con esta página se pueden publicar tus audios, así mismo puedes compartirlos en tus redes sociales o con el link (url), también genera código Html para pegar en un blog o en una página web. https://soundcloud.com

1. Una vez registrados en la página, se procede a subir el archivo de audio, para ello hacer clic en la opción subir, que se encuentra en el menú superior derecho.

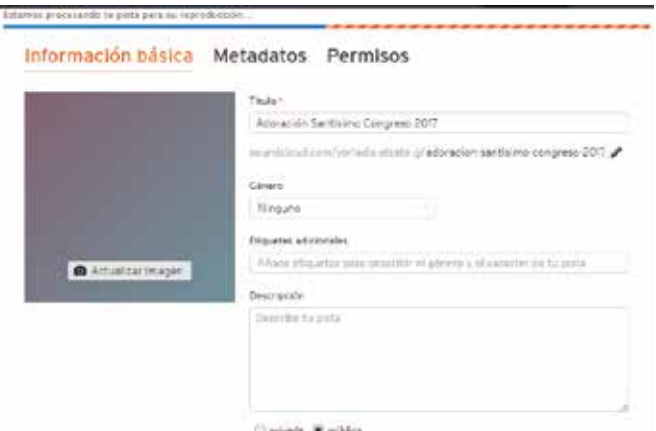

- Se mostrará una venta donde aparece la barra de progreso y un formulario con los metadatos del archivo 2.
- Se ingresan los datos solicitados y se selecciona la forma de publicación (privada o pública) 3.
- 4. Al terminar de subir el archivo se presiona el botón de Guardar.
- 5. Una vez se guarda el archivo el programa ofrece la opción de compartir como se ve en la siguiente imagen.

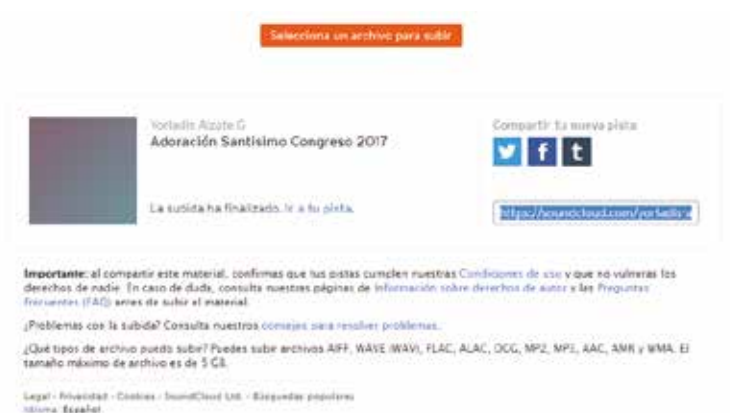

### Si haces clic sobre el *link ir a tu pista*, llegarás a esta

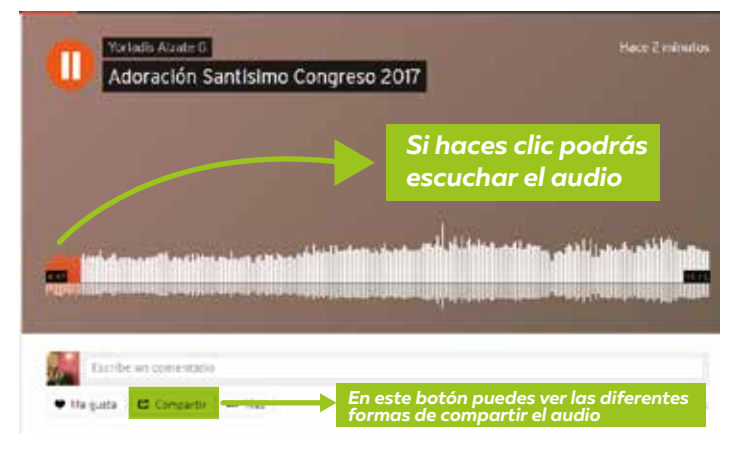

### EL BLOG

Esta herramienta, es un recurso para la expresión y comunicación, desarrolla la competencia escrita en los estudiantes, pueden ser utilizados como herramientas para gestionar el conocimiento, como espacio de reflexión y como red de aprendizaje. Algunas páginas en las cuales se pueden diseñar blog son:

**Weebly:** Es una plataforma de fácil uso, ofrece plantillas para la creación del blog, dispone de gestión de contenido multimedia. https://www.weebly.com/co

**Blogger:** Es una plataforma de Google, permite la creación de blogs de forma rápida y fácil, ofrece la opción de crear menús para dar la impresión que se trabaja en una página Web. https://www.blogger.com

**Wordpress:** Si hay una plataforma popular para crear blogs en estos momentos, se trata de WordPress, que permite crear un blog gratuito en una plataforma global y, por otro lado, da la opción de descargarte todos los ficheros para hacer una instalación de software open source en tu propio servidor. https://es.wordpress.com/

**Wix:** Así como WordPress es una plataforma para crear blogs que se ha reconvertido en un potente CMS, Wix nació como un espacio online para crear páginas web que permite también crear blogs de manera muy sencilla y rápida online. Wix tampoco requiere ningún conocimiento de programación. https://es.wix.com/

### HERRAMIENTAS PARA CREAR HISTORIETAS O COMICS

Facilita el entendimiento de la narrativa, dado su aspecto visual, es una forma divertida de contar historias, desarrolla la creatividad y competencias escriturales, como la redacción, la conexión de ideas, los procesos semánticos (significados) y gramaticales (sintaxis).

**Pixton:** https://www.pixton.com Es una página en la cual se pueden crear divertidos elementos como: guiones (story board), Tiras cómicas y novelas gráficas.

- Registrarse en la página / hacer clic en Crear Nuevo / selecciona el tipo de elemento que vas a crear 1.
- Si eliges tira cómica o novela, te preguntara que nivel escogerás: principiante o avanzado 2.
- Elijes la escena y los personajes 3.
- 4. Das un texto a cada personaje y vas añadiendo más escenas.
- Una vez hayas terminado puedes publicar el trabajo, dando clic en el botón publicar ubicado en la parte inferior derecha de la pantalla, llenas los datos que solicita el formulario y listo. 5.

**Tutorial:**https://es.slideshare.net/Maco931/manual-de-pixton-22 546921

**Story Board:** https://www.storyboardthat.com/

**Edpuzzle:** Esta aplicación permite editar vídeos insertando sonido, notas de audio y realizando recortes, de tal manera que los docentes puedan preparar sus videos de forma explicativa. https://edpuzzle.com

**Tutorial:**https://es.slideshare.net/nemontero/tutorial-edpuzzle

### HERRAMIENTAS PARA CREAR CUENTOS

**Storybird:** Permite crear cuentos de forma colaborativa, utilizando las imágenes que la herramienta ofrece. Es importante tener presente que es una herramienta de uso limitado (su licencia es de prueba) https://storybird.com

Una vez te hayas registrado vas a la barra de menú y seleccionas la opción **TU**, del menú desplegable escoges la opción **Escritura**, y posteriormente haces clic sobre el botón **comience a escribir hoy**

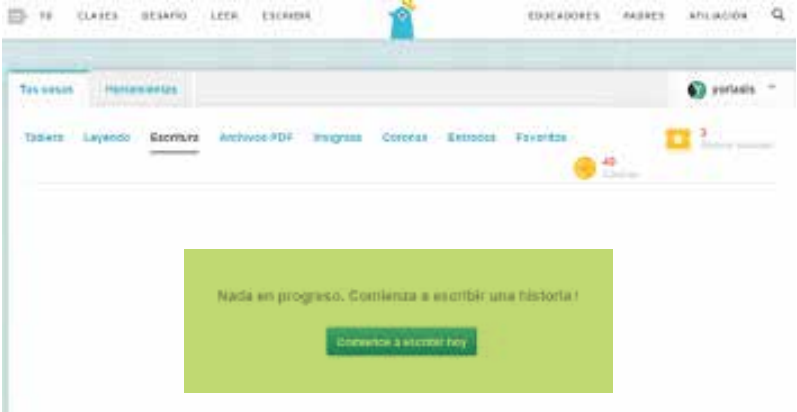

Seleccionas la imagen que te guste para el libro (la herramienta la llama obra de arte), cuando das clic el programa abre la ventana de diseño del libro, como lo muestra la siguiente figura:

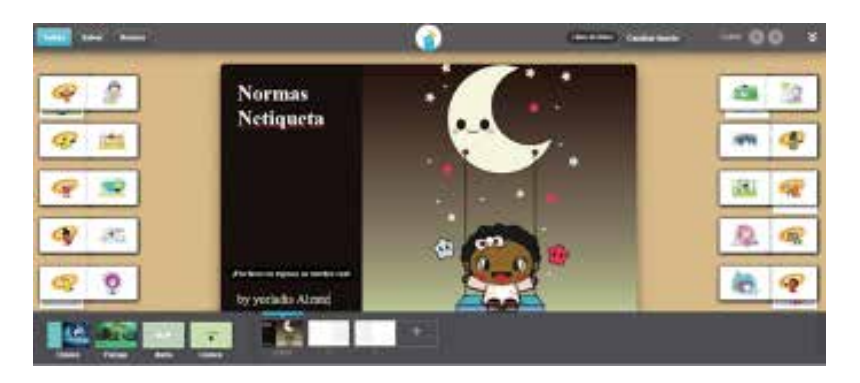

Allí tendrás la opción de ingresar el título del libro y tu nombre como autor.

En la parte inferior se despliegan las opciones para adicionar nuevas hojas al libro, una vez haces clic sobre la página en blanco, se puede visualizar un nuevo lienzo o página.

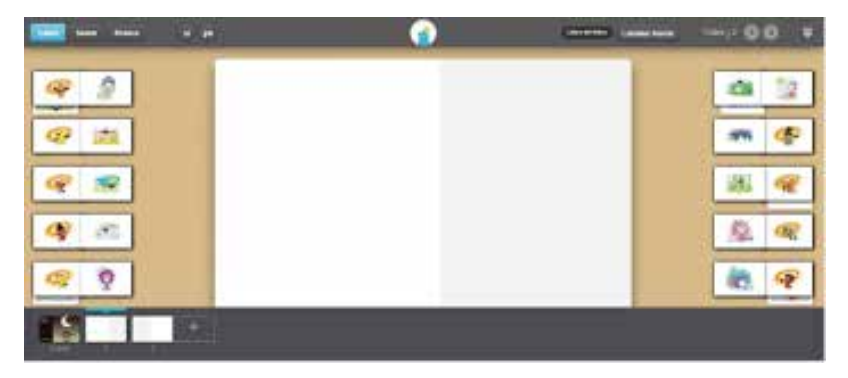

Allí tendrás la opción de ingresar el título del libro y tu nombre como autor.

En la parte inferior se despliegan las opciones para adicionar nuevas hojas al libro, una vez haces clic sobre la página en blanco, se puede visualizar un nuevo lienzo o página.

A los lados se observan unas fichas con diferentes figuras, las que puedes anexar al libro, simplemente arrastrándolas al área blanca.

La sección que queda en blanco esta lista para anexar el texto, solo haz clic con el curso e inicia a escribir.

Si deseas anexar una nueva página, vas a la parte inferior y seleccionas otra página en blanco y así sucesivamente hasta tener todo tu libro. En la parte superior aparece un botón de **cambiar fuentes,** con el puedes configurar el tipo de letra de tu libro.

Recuerda grabar constantemente tu trabajo, el botón de grabar, lo puedes usar en la parte superior de la ventana con el nombre de **Salvar**.

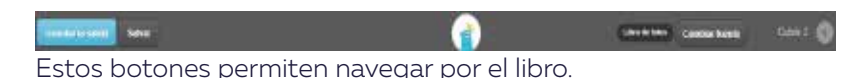

Una vez terminen tu libro, haces clic en el botón **Guardar la salida.**

Verás la siguiente ventana:

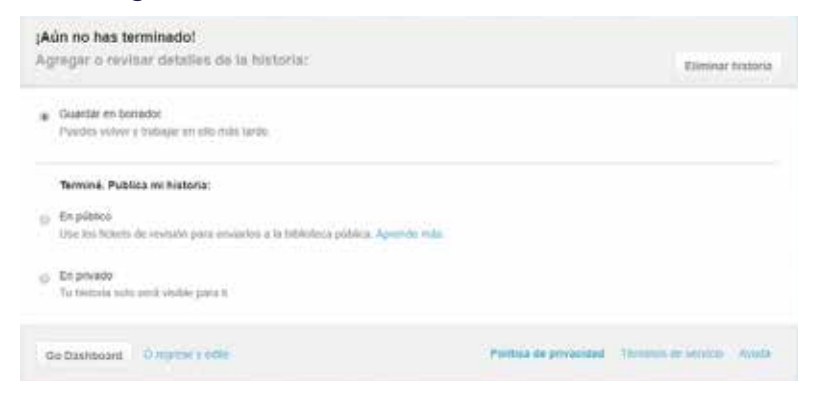

Allí seleccionas las opciones deseadas, cuando seleccionas el tipo de publicación, debes llenar un formulario con los datos del cuento, una vez se diligencia presionas el botón **Publicar**.

Ahora podrás ver la siguiente ventana, de donde puedes acceder a editar el libro o a imprimirlo *(recuerda que es una versión de prueba).*

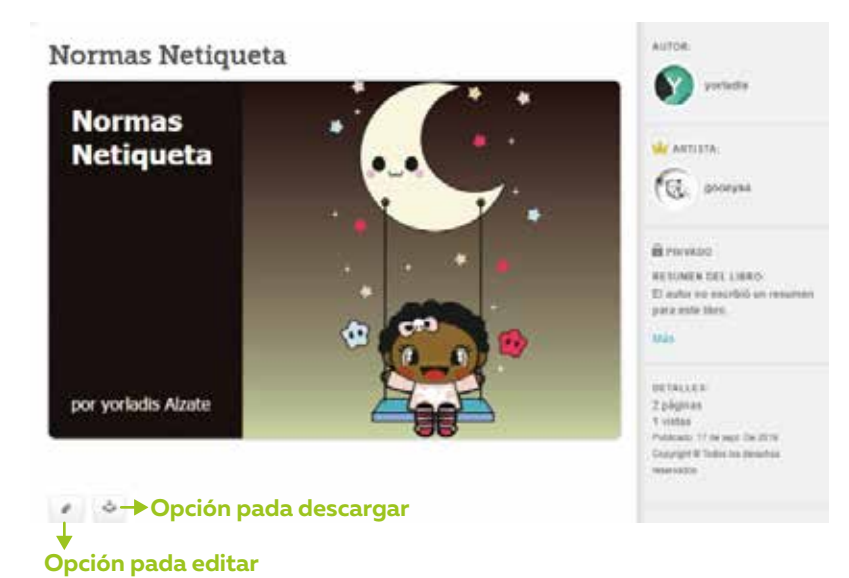

**Tutorial:** https://www.youtube.com/watch?v=pg0fHgsPx4o

**Otras Herramientas: Storyjumper:** https://www.storyjumper.com/

### HERRAMIENTAS PARA CREAR VIDEOS

#### **Rawshorts:** www.rawshorts.com

Esta herramienta de video en línea funciona con una línea de tiempo, la cual permite ir anexando diferentes elementos a la pantalla, configurando el tiempo de entrada y salida.

Antes de realizar un video es importante, tener a la mano los elementos con los cuales se desea trabajar (texto, imágenes, videos, gráficos, etc.), para ello se recomienda crear una carpeta donde se almacene todos los recursos y así al ingresar a la herramienta solo es cuestión de ir insertando lo que se necesita.

**Tutorial:** https://www.youtube.com/watch?v=dfaYQI4SMas

- Ingresar al link y registrarse 1.
- Revisa en el menú la opción plantillas de video / Revisa las plantillas y selecciona la que más te quste. (revisar que la plantilla no sea Premium, pues esta tendrá costo por su uso) 2.
- Da clic sobre el botón Edit 3.
- Una vez ingreses, encontrarás una ventana como se observa en la imagen: 4.

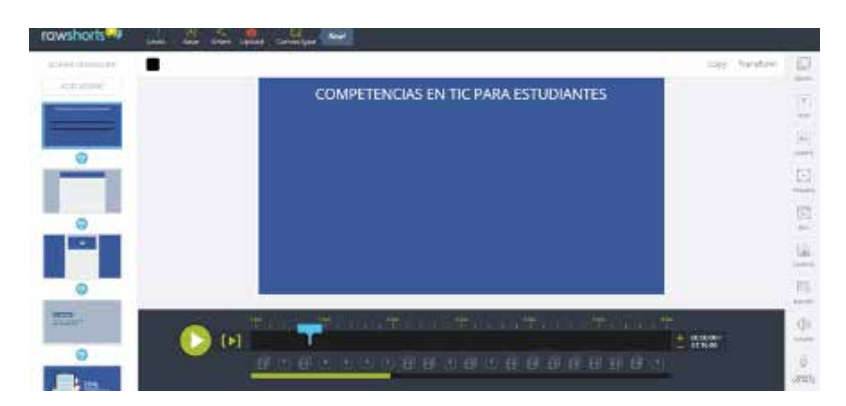

En la parte superior se encuentran los iconos para guardar, compartir y subir el video a YouTube, o para compartirlo en redes sociales.

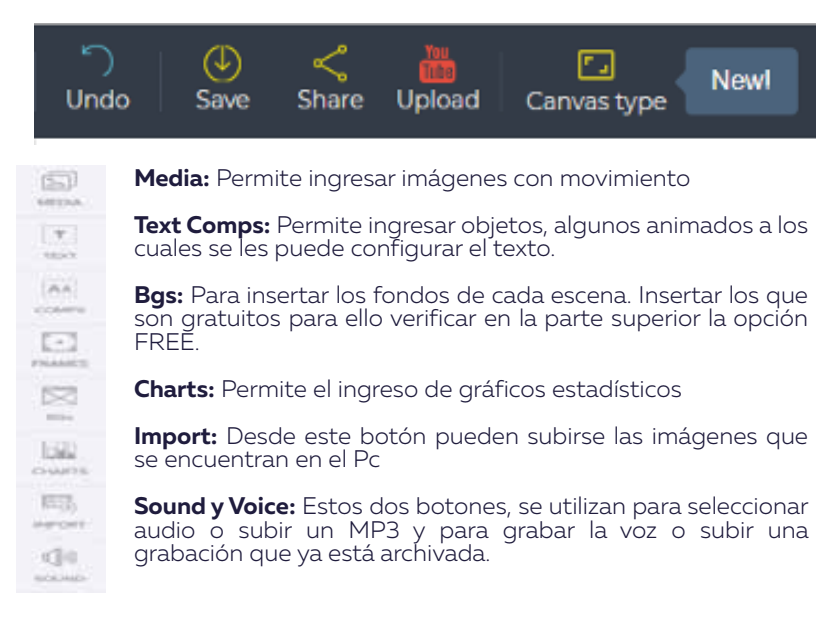

**Línea de tiempo**: En esta sección se configura el tiempo con el cual se verán los elementos en la escena.

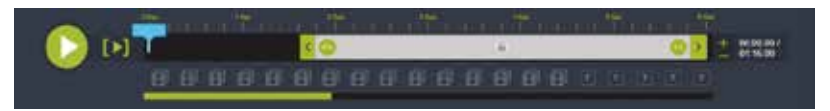

Una vez se tenga clara la idea que se desea plasmar en el vídeo se inicia:

- Seleccionando la escena (diapositiva) 1.
- 2. Ubicar en la línea de tiempo, los segundos en los cuales aparecerá el objeto en la escena.
- 3. Seleccionar los elementos (imagen, frames, audio, voz, etc)
- 4. Una vez diseñadas las escenas se prueba el vídeo y se guarda.

**Nota**: Es importante tener presente, utilizar las opciones gratuitas para poder compartir y subir el video a YouTube sin problemas. La cuenta gratuita permite publicar en YouTube, pero no descargar el archivo.

#### *Otros programas similares para editar videos son:*

**Powtoon**: Permite crear vídeos de hasta cinco minutos de forma gratuita. https://www.powtoon.com/home/

**Moovly:** Ofrece una prueba gratuita https://www.moovly.com/

**Picovico:** Permite crear vídeos con efectos y sonidos a partir de fotos, videos y presentaciones. El formato de salida es en MP4 http://www.picovico.com

#### **Animaker:** http://www.animaker.es

### HERRAMIENTAS PARA CREAR COLLAGE Y EDITAR FOTOS

**PHOTOVISI:** Permite crear collage, para la descarga se debe hacer en baja resolución. http://www.photovisi.com/es

**KIZOA:** Con este programa se pueden crear videos, collage y editar fotos. http://www.kizoa.es

Para utilizar este programa se debe habilitar Adobe Flash Player y registrarse en el programa.

**PIXRL EDITOR:** Este programa permite editar imágenes, es una alternativa cuando no se cuenta con Photoshop. https://pixlr.com/editor/

### QUITAR EL FONDO DE UNA IMAGEN

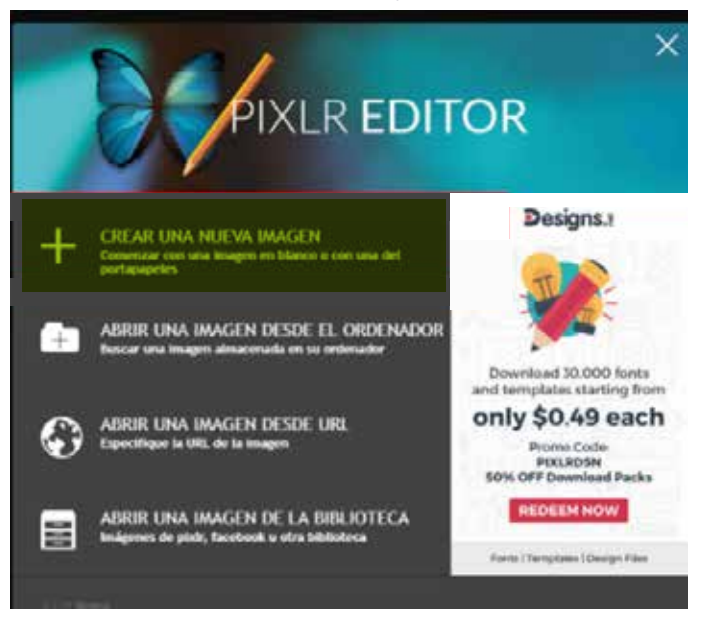

Hacer clic en crear una nueva imagen

- m. Ir al menú Archivo y seleccionar la opción Abrir imagen, Selecciona la imagen que deseas cargar para quitarle el fondo.
- П Una vez la imagen está cargada se pasa a la barra de herramientas y se hace clic sobre la varita y luego clic sobre el fondo de la imagen que se desea quitar.
- Dar clic derecho sobre el fondo y clic sobre "invertir la  $\overline{\phantom{a}}$ selección"
- Activar la opción copiar –Ctrl + C  $\mathbb{R}^n$

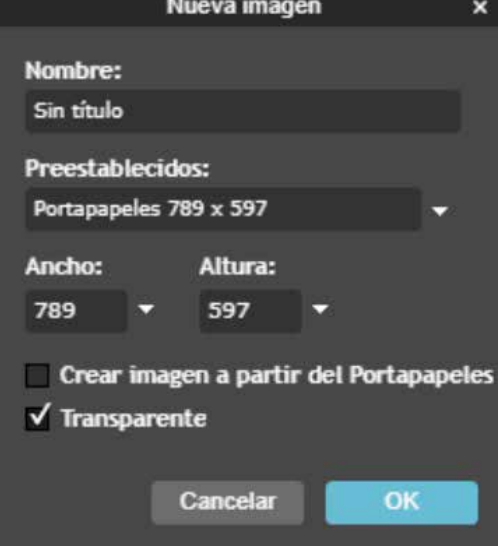

- De nuevo ir al Menú archivo, seleccionar nueva imagen y **The Common** chequear la opción transparente y Ok
- Sobre la nueva área de trabajo, activar la opción Pegar Ctrl + V.
- Finalmente, ir al Menú Archivo, dar clic sobre guardar, en el cuadro de dialogo dar un título o nombre a la imagen, y seleccionar el Formato PNG y Ok.

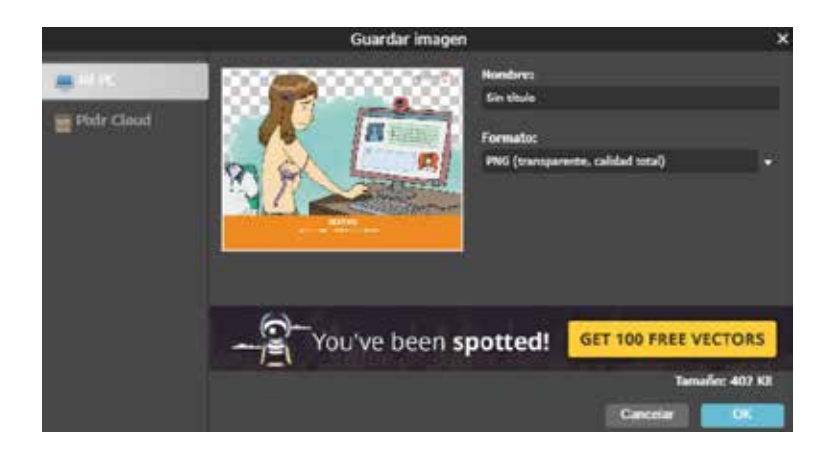

**Tutorial:** https://www.youtube.com/watch?v=7l-fTaj7sG4

### HERRAMIENTAS PARA CREAR CREAR POSTER, BANNERS, TARJETAS, INFOGRAFÍAS, PRESENTACIONES, MAPAS MENTALES Y CONCEPTUALES

**Fotojet:** www.Fotojet.Com **Canva:** https://www.Canva.Com/es\_co/ **Piktochart:** www.Piktochart.Com **Genially:** https://www.Genial.Ly/es **Slideplayer:** http://slideplayer.Es/ **Emaze:** https://www.Emaze.Com/es/ **Slideshare:** https://es.Slideshare.Net/ **Easelly:** https://www.Easel.Ly/ **Google presentaciones: Videoscribe:** https://www.Videoscribe.Co/en/

### MAPAS MENTALES Y CONCEPTUALES

**Gocongr:** https://www.goconqr.com/es/mapas-mentales/

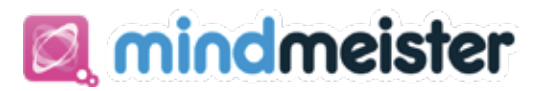

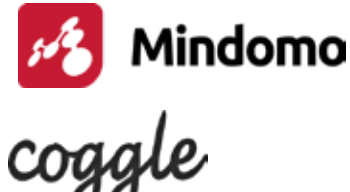

**TFXT**<sub>∾</sub>MINDMAP

### CREAR UNA LLUVIA DE IDEAS

**Stormboard,** es una herramienta de trabajo colaborativo que permite crear una lluvia de ideas, para ello debe registrarse en la página: https://stormboard.com/

Una vez registrado haga clic sobre el botón Create a Storm

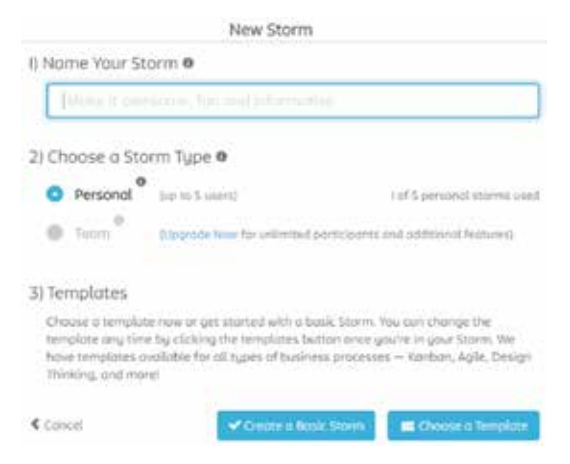

Llene los datos del formulario, en la opción 2 (se observa que se puede trabajar con cinco usuarios).

Cuando haya diligenciado el formulario, haga clic en Create a basic Storm o en Choose a Template (selecciona un estilo para el tablero de ideas).

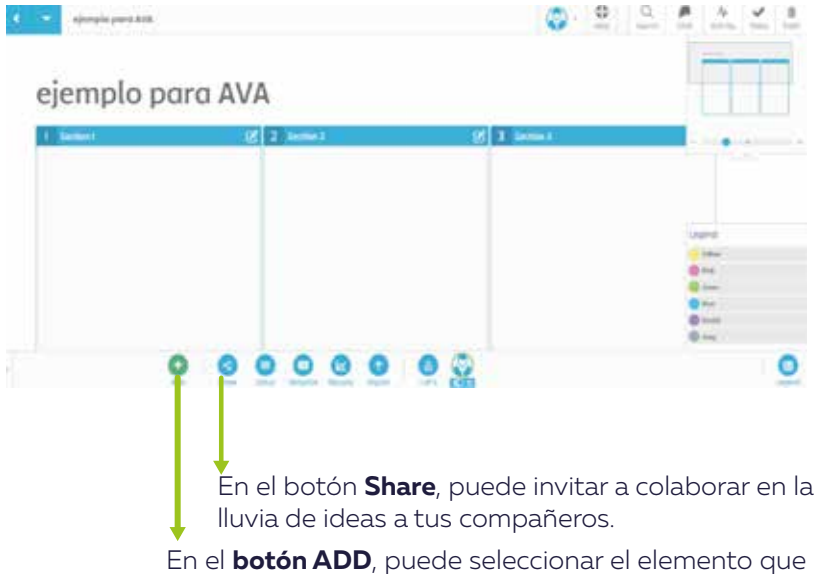

desea agregar (texto, pizarra, imagen, vídeo, etc.),

Cuando se han insertado los posit, puedes realizar comentarios a tus compañeros para ello:

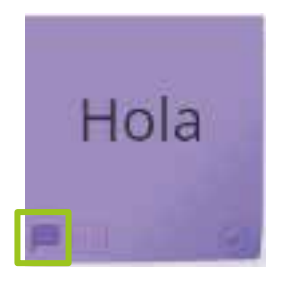

Haga clic en el **icono de chat** del posit ubicado en la parte inferior izquierda. En el icono siguiente puede votar por la idea. Si hace doble clic sobre el posit puede editar el contenido.

Explore las demás opciones que aparecen en la ventana emergente

Cuando termines la tormenta, haz clic en la flecha que apunta a la izquierda ubicada en la parte superior izquierda de la ventana.

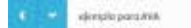

Al salir de la tormenta, puedes ver tu creación en la parte derecha de la ventana de inicio. Cada tormenta tiene en la parte superior izquierda, un icono que permite compartirla.

### HERRAMIENTAS PARA CREAR ACTIVIDADES INTERACTIVAS

**EDUCAPLAY:** Es una herramienta de gamificación, con la cual el docente puede crear diversidad de actividades, estas pueden ser exportadas como paquetes SCORM a cualquier LMS (Learning Management System) como son: Moodle, Edmodo, Adrformacion, Blackboard, Chamilo, Saba https://es.educaplay.com/

- Una vez ingreses a la página debes realizar el registro 1.
- Hacer clic sobre el botón de **crear actividad** 2.
- Seleccionar la actividad y anexar el título de la misma y la descripción correspondiente, asi mismo la actividad debe tener una clasificación de acuerdo al nivel de escolaridad 3.
- 4. Al dar clic en siguiente, se pueden ver las opciones de configuración de la actividad, las que son Premium requieren pago. Se recomienda ver el tutorial antes de configurar la actividad.

### **RULETA DE PALABRAS:**

https://es.educaplay.com/es/actividad/ruleta\_de\_palabras.htm

En el menú tipo de actividades podrás ver la variedad que tiene Educaplay, con su correspondiente video de ayuda.

Una vez hayas realizado la actividad y se encuentre guardada, puedes verlas en la opción **Mi Educaplay,** que se encuentra en el icono de usuario.

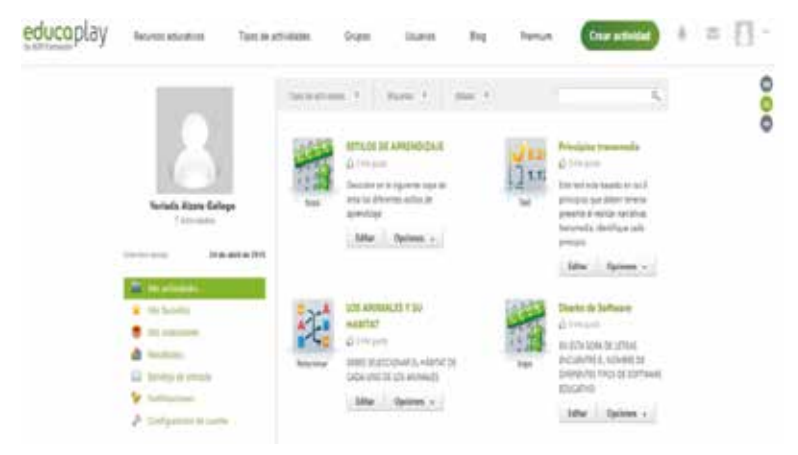

Allí aparecen todas las actividades que se van creando, si das clic sobre el botón Editar, podrás configurar de nuevo la actividad y en el botón Opciones duplicarla o eliminarla.

Cuando das clic sobre la actividad esta se visualiza y con clic en el botón comenzar se da inicio. En la barra lateral derecha, podrás compartir la actividad o insertarla en un si tio web.

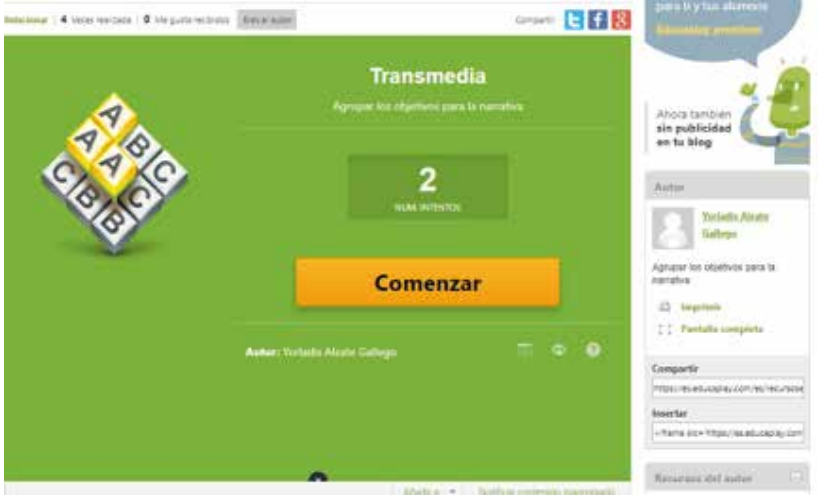

**KAHOOT:** Es una herramienta que permite crear actividades divertidas, puedes crear actividades estilo pregunta y respuesta, pregunta y opción de deslizar la respuesta al lugar correcto, crear debates y encuestas.

**Link de acceso:** https://create.kahoot.it/register **Tutorial paso a paso:** http://infosal.es/kahoot/

### HERRAMIENTAS PARA CREAR JUEGOS DIDÁCTICOS

**Blog Gif:** https://es.bloggif.com/text **Textanim** 2.0: http://textanim.com/?lg=sp

#### **Más herramientas útiles, visita la página:**

www.ayudaparamaestros.com/2018/02/12-recursos-geniales-p ara-docentes\_80.html

### HERRAMIENTAS PARA ANIMAR TEXTOS

**Brainscape:**http://elearningmasters.galileo.edu/2017/03/22/gam ificacion-en-la-educacion-con-brainscape/

#### **Crear Juegos para las Clases:**

http://www.educacontic.es/blog/crea-tus-propios-juegos-educa tivos-para-clase

#### **Portal para la Creación de Vídeojuegos:**

https://openlibra.com/es/book/mi-taller-de-creacion-de-videoju egos-manual-del-estudiante

### REFERENCIAS

#### **Marqués, P. (2000). Los Medios Didácticos. [Blog].**

http://peremarques.pangea.org/medios.htm

#### **Ministerio de Educación Nacional (s.f). Educación virtual o educación en línea.**

https://www.mineducacion.gov.co/1759/w3-article-196492.html ?\_noredirect=1

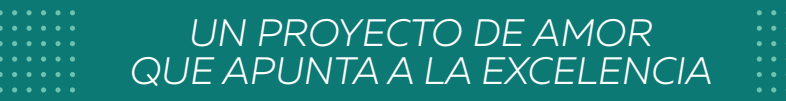

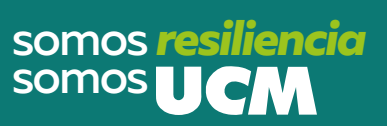

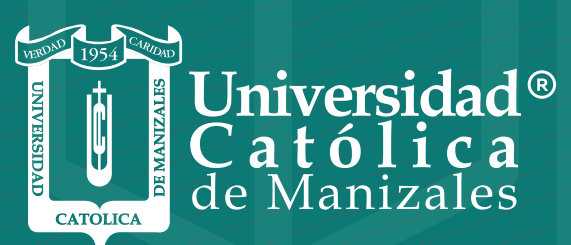

**VIGILADA MINEDUCACIÓN** 

*Vicerrectoría Académica* **Unidad Institucional de Educación a Distancia**